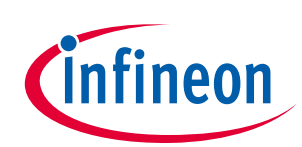

# Pseudo Digital-to-Analog Converter (DAC) with XMC1000

### XMC1000

### <span id="page-0-0"></span>About this document

### Scope and purpose

This document provides guidance for using switching peripherals such as the Brightness and Color Control Unit (BCCU), Capture/Compare Unit 4 (CCU4) and Capture/Compare Unit 8 (CCU8) in the XMC1000 Microcontroller as pseudo Digital-to-Analog Converters (DACs) in the absence of built-in DACs.

#### Intended audience

This document is intended for engineers who wish to implement DAC functionality in their application with the XMC1000 Microcontroller.

### Applicable products

- XMC110x
- XMC120x
- XMC130x
- XMC140x
- DAVE ™

#### References

Infineon: DAVE™, <http://www.infineon.com/DAVE>

Infineon: XMC™ Family[, http://www.infineon.com/XMC](http://www.infineon.com/XMC)

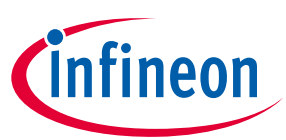

<span id="page-1-0"></span>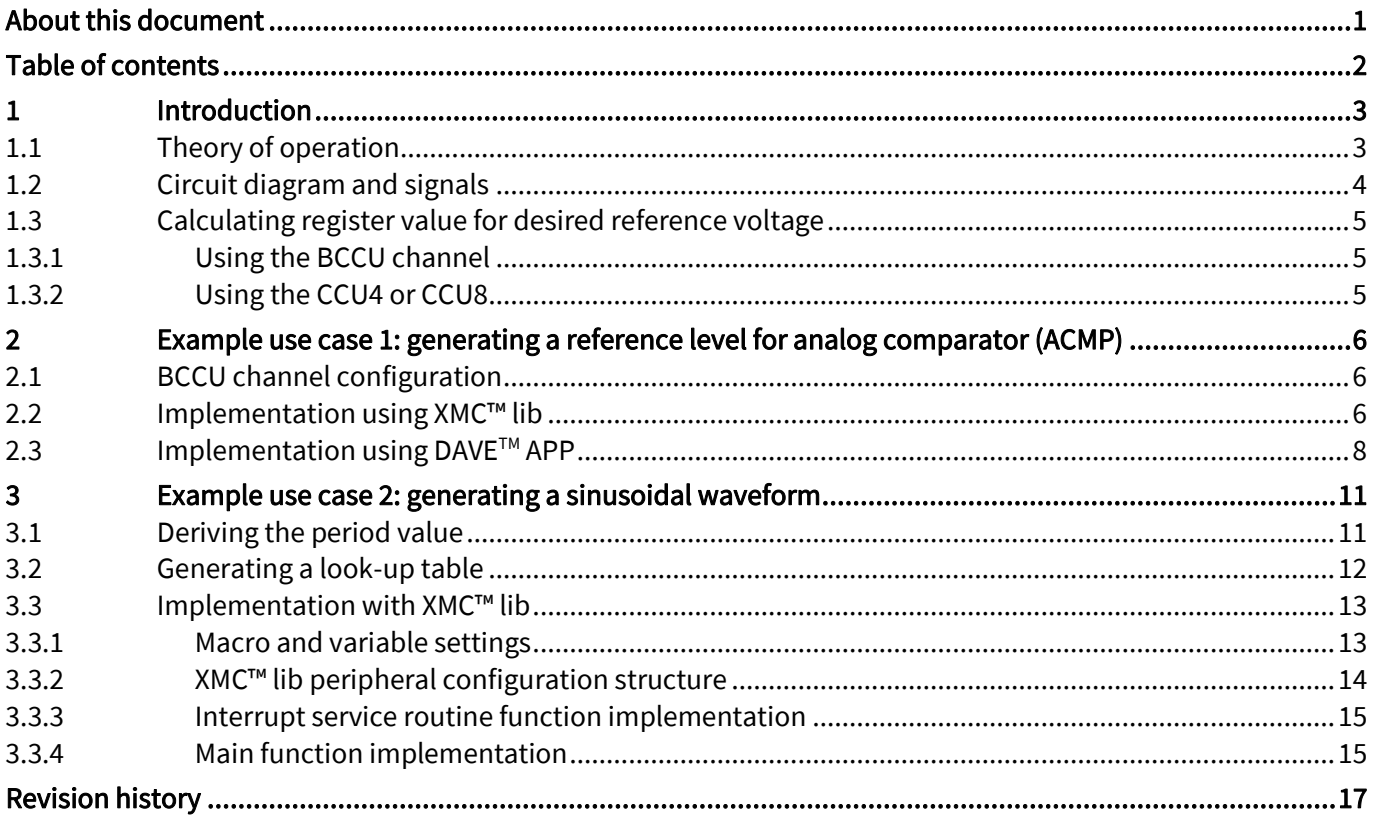

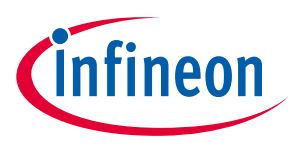

### <span id="page-2-0"></span>1 **Introduction**

Many embedded microcontroller applications require the generation of analog signals. Sometimes, a dedicated DAC IC is used for this purpose. Some microcontrollers, like the XMC4000 Microcontroller family, have a built-in DAC peripheral, eliminating the need for an external IC. In the absence of a DAC peripheral such as XMC1000 Microcontroller family, a modulation peripheral such as the BCCU, CCU4 and CCU8 can be used to create a pseudo Digital-to-Analog Converter (DAC) with the help of discrete low pass filter.

This application note provides hints on how the user can implement the DAC functionality, illustrated with some example use cases.

### <span id="page-2-1"></span>1.1 Theory of operation

The basic principle of a pseudo DAC can be illustrated with a simple Pulse Width Modulation (PWM) signal. The duty cycle (ON time) is proportional to the average value of the peak signal.

When the PWM signal is passed through a low pass filter with low cut-off frequency, it removes high frequency components and leaves the average value at its output. This behavior is illustrated i[n Figure 1.](#page-2-2)

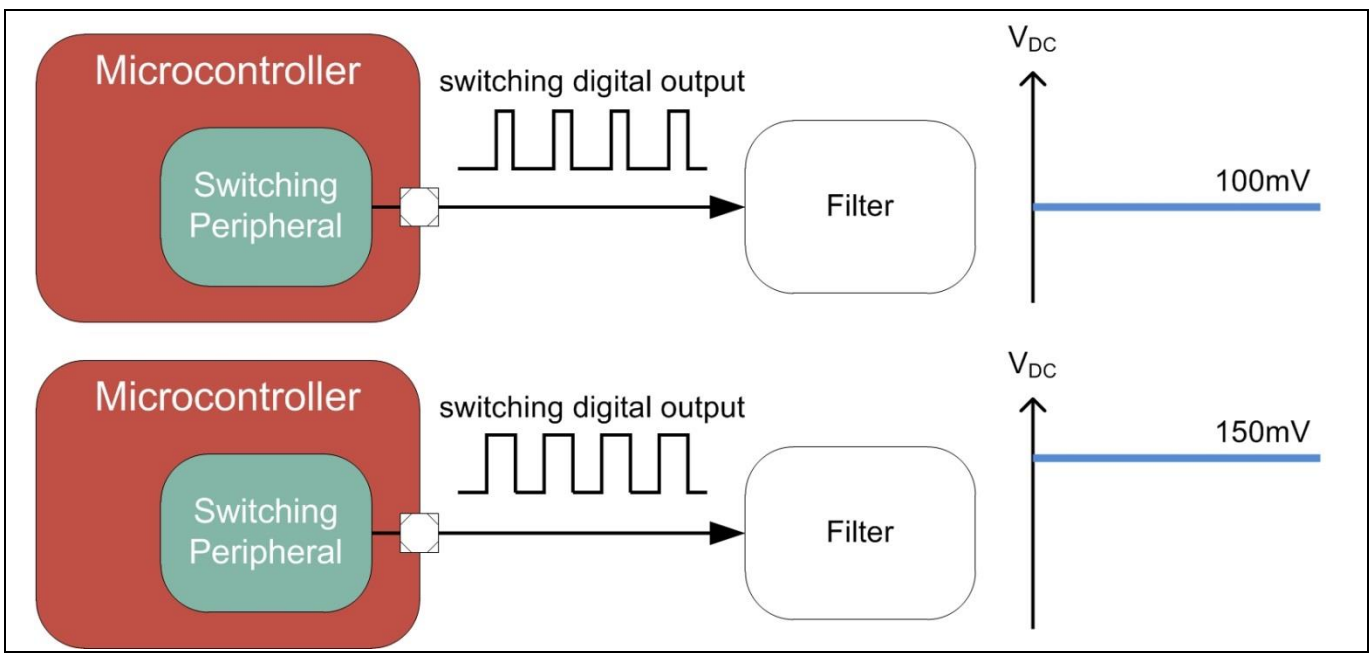

<span id="page-2-2"></span>Figure 1 Pseudo DAC theory of application with PWM signal

A pseudo DAC can also be implemented with Pulse Density Modulation (PDM). When the PDM signal is passed through a low pass filter with low cut-off frequency, the average value of such signal is proportional to the pulse density. Such behavior is illustrated i[n Figure 2.](#page-3-1)

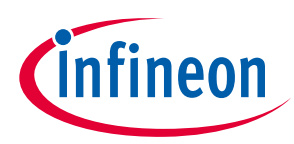

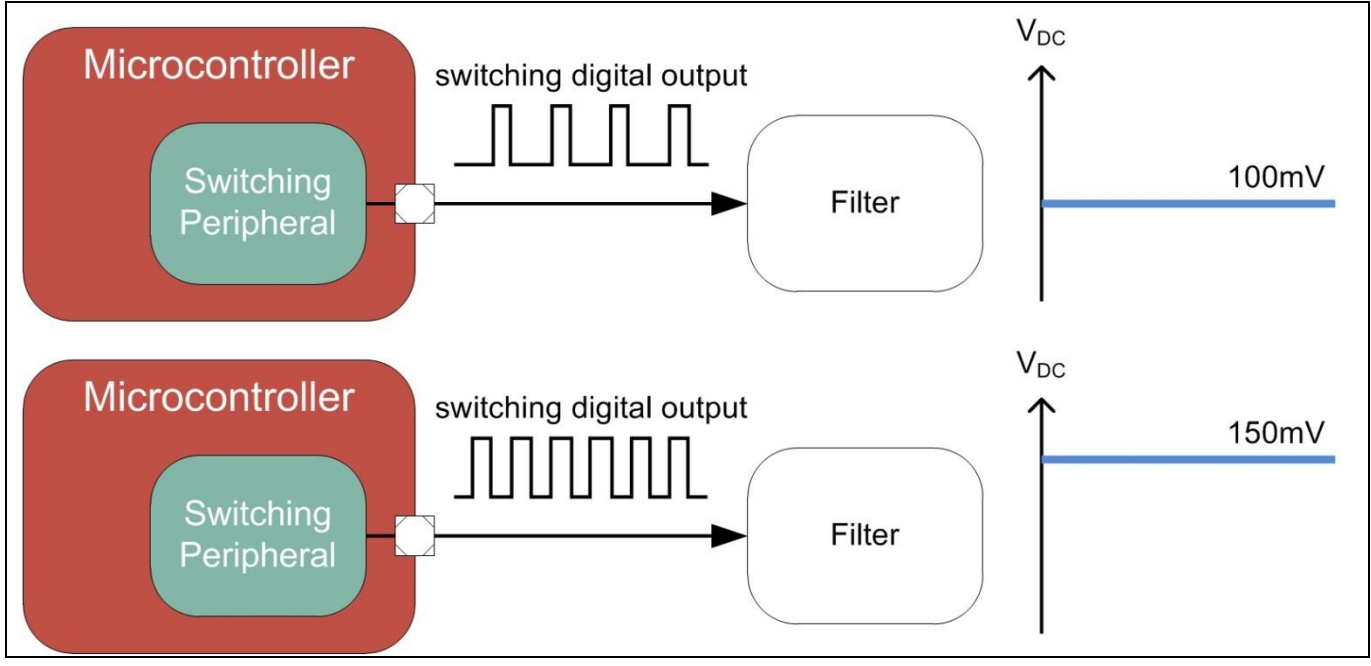

<span id="page-3-1"></span>Figure 2 Pseudo DAC theory of application with PDM signal

In the XMC1000 Microcontroller family, the PWM pseudo DAC can be implemented using either the CCU4 or CCU8 and the PDM pseudo DAC can be implemented using the BCCU. The compare register value of the CCU4 or CCU8 determines the duty cycle of the PWM signal. In the case of the BCCU, the channel intensity register value determines the pulse density of the PDM signal.

### <span id="page-3-0"></span>1.2 Circuit diagram and signals

To achieve DAC conversion, the output of the BCCU or CCU4 or CCU8 must be configured in push-pull mode so that it is connected to an internal pull-up resistor. The RC low pass filter can be added externally [\(Figure 3\)](#page-3-2).

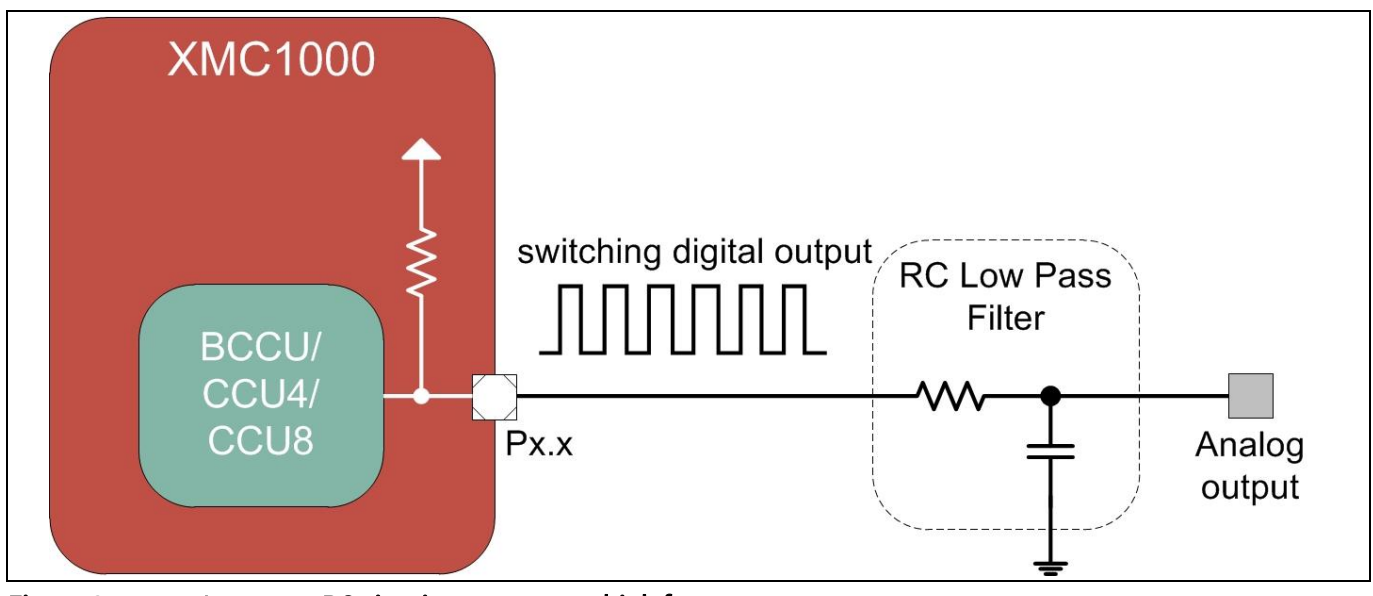

<span id="page-3-2"></span>

Figure 3 Low pass RC circuit to attenuate high frequency

### Table of contents Pseudo Digital-to-Analog Converter (DAC) with XMC1000 XMC1000

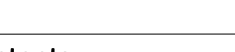

Cut-off frequency ( $f_{\text{cutoff}}$ ) is the key to determining the resistor and capacitor value. As a rule of thumb,  $f_{\text{cutoff}}$  must be as low as possible to eliminate most of the high frequency components and pass through only the DC component. Therefore, f<sub>cutoff</sub> can be calculated as following:

$$
f_{cutoff} = \frac{1}{2\pi RC}
$$

As an example, using a combination of  $R = 47$  k $\Omega$  and  $C = 1$   $\mu$ F,

$$
f_{cutoff} = \frac{1}{2\pi \times 47 \times 10^3 \times 1 \times 10^{-6}}
$$
  

$$
\approx 3.4 \text{ Hz}
$$

### <span id="page-4-0"></span>1.3 Calculating register value for desired reference voltage

This section provides tips on calculating the value to be programmed into the register to get the desired reference voltage.

### <span id="page-4-1"></span>1.3.1 Using the BCCU channel

The channel intensity value can be calculated using the following formula:

$$
Intensity = \frac{V_{Reference} \times 4095}{V_{Operating}}
$$

As an example, to generate a reference voltage of 100 mV in an operating voltage of 5 V:

$$
Intensity = \frac{0.1 \times 4095}{5}
$$

$$
= 82
$$

### <span id="page-4-2"></span>1.3.2 Using the CCU4 or CCU8

The CCU4 or CCU8 compare value can be calculated using the following formula:

$$
Compare = \left(1 - \left(\frac{V_{Reference}}{V_{operating}}\right)\right) \times (PeriodVal + 1)
$$

Sectio[n 3.1](#page-10-1) covers how the period value can be derived.

As an example, to generate a reference voltage of 200 mV in an operating voltage of 3.3 V using a CCU4 timer with period value 639 (or 27  $F_H$ ):

$$
Compare = \left(1 - \left(\frac{200}{3300}\right)\right) \times (639 + 1) = 601
$$

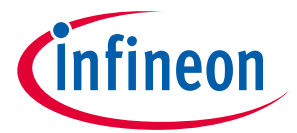

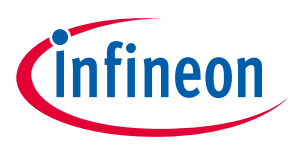

# <span id="page-5-0"></span>2 Example use case 1: generating a reference level for analog comparator (ACMP)

In this simple example, the BCCU channel is used to generate a reference level for the ACMP slice in a current sensing application [\(Figure 4\)](#page-5-3). The output pin of the BCCU channel is physically connected to the input pin of the ACMP. It is recommended to choose the BCCU channel output pin closest to the comparator input pin to keep the noise from the modulation signal as low as possible.

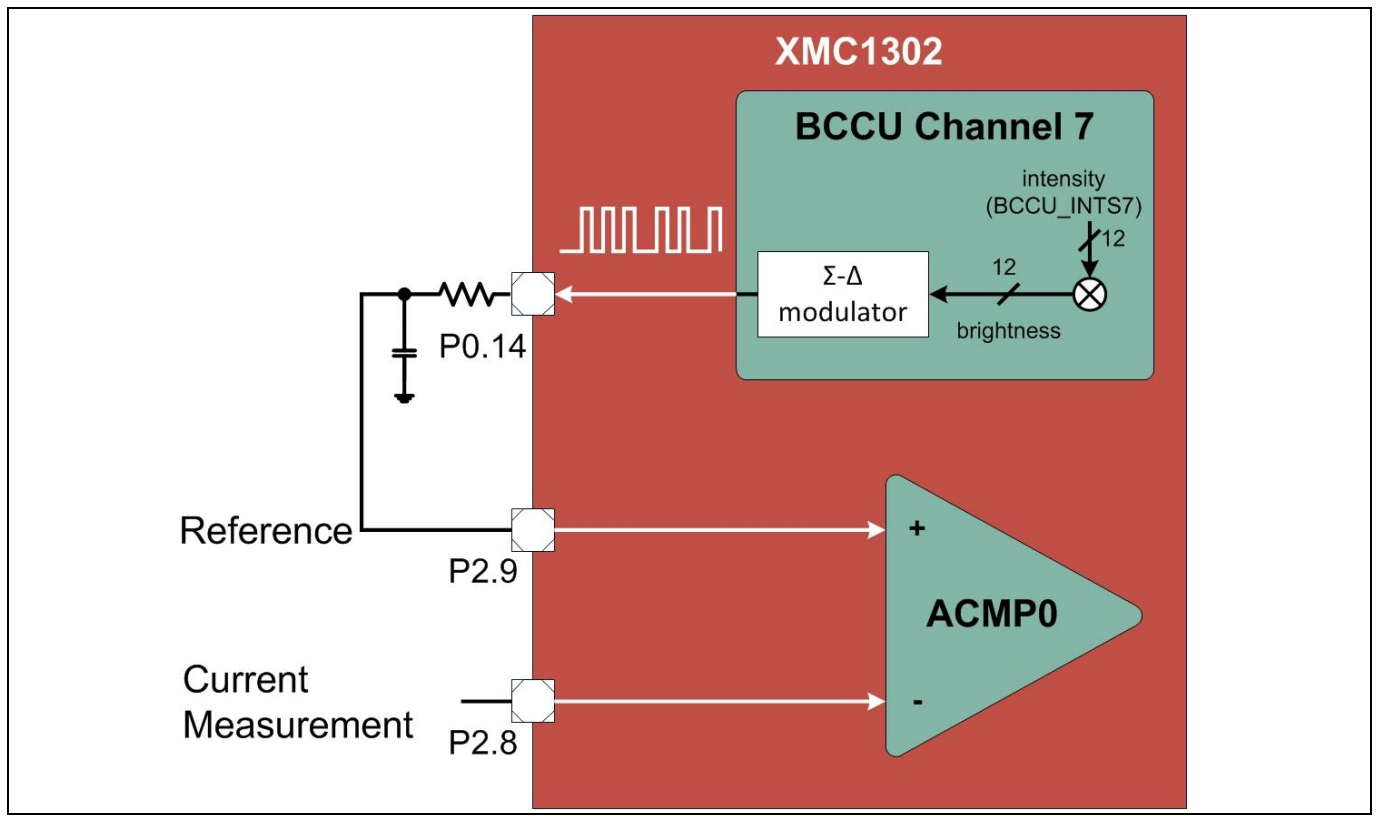

<span id="page-5-3"></span>Figure 4 ACMP reference generation using BCCU channel

### <span id="page-5-1"></span>2.1 BCCU channel configuration

The dimming input to the BCCU channel is bypassed [\(Figure 4\)](#page-5-3). This means that the brightness value is determined solely by the channel intensity value. The channel intensity can be adjusted via the register *INTSy*, where *y* is the channel value. The packer is disabled so that changes to the channel intensity can have an immediate effect on the PDM output.

### <span id="page-5-2"></span>2.2 Implementation using XMC™ lib

This section describes how the Infineon XMC™ lib can be used to configure a BCCU channel as a pseudo DAC for generating a reference value for the ACMP.

### Configuration

The configuration section can be broken down to four parts:

1. System clock configuration: The peripheral clock (PCLK) frequency is configured to 64 MHz.

Application Note  $\overline{6}$  6  $\overline{6}$   $\overline{6}$   $\overline{6}$   $\overline{6}$   $\overline{6}$   $\overline{6}$   $\overline{6}$   $\overline{6}$   $\overline{6}$   $\overline{6}$   $\overline{6}$   $\overline{10}$ 

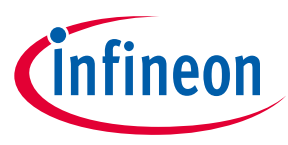

```
XMC SCU CLOCK CONFIG t clock config =
{
   .pclk_src = XMC_SCU_CLOCK_PCLKSRC_DOUBLE_MCLK,
  .fdiv = 0, .idiv = 1
 };
```
2. BCCU global configuration:

This constitutes the configuration of BCCU clocks. The BCCU fast clock (FCLK) prescaler is configured with a value of 0x50. Assuming that the peripheral clock frequency is configured to 64 MHz, the resulting frequency value is 800 kHz. A BCCU bit-clock (BCLK) frequency that is a quarter of the BCCU FLCK is desired (200 kHz). Therefore XMC\_BCCU\_BCLK\_MODE\_NORMAL is configured for the bit-clock selector. The BCCU dimmer clock (DCLK) prescaler is configured with a value of 0xDB to get a frequency value of 292.237 kHz.

```
XMC_BCCU_GLOBAL_CONFIG_t bccu_global_config =
{
  .fclk_ps = 0x50, //800 kHz @PCLK = 64 MHz
  .dclk_ps = 0xdb, //292.237 kHz @PCLK = 64 MHz
   .bclk_sel = XMC_BCCU_BCLK_MODE_NORMAL //200 kHz @PCLK = 64 MHz
};
```
3. BCCU channel configuration:

This constitutes the configuration of the channel as described in section [2.1.](#page-5-1)

```
 XMC_BCCU_CH_CONFIG_t dac_bccu_config =
 {
   .pack_en = 0, // disable packer
   .dim_bypass = 1, // bypass dimming input
   .gate_en = 0, // disable gating
   .flick_wd_en = 0 // disable flicker watchdog
 };
```
4. GPIO configuration:

This constitutes the configuration of the port pin for the BCCU channel output.

```
 XMC_GPIO_CONFIG_t dac_output_config =
 {
    .mode = XMC_GPIO_MODE_OUTPUT_PUSH_PULL_ALT4,
   .output_level = XMC_GPIO_OUTPUT_LEVEL_LOW
 };
```
### Initialization

Similarly, the initialization can be broken down to four parts:

1. System clock initialization:

```
 /* Ensure clock frequency is set at 64 MHz (2*MCLK) */
XMC_SCU_CLOCK_Init(&clock_config);
```
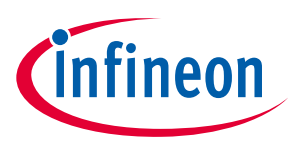

#### 2. BCCU global initialization:

It is essential that the BCCU global functions are initialized first. This also ungates the peripheral clock to the BCCU kernel.

```
/* BCCU global initialization */
```
XMC BCCU GlobalInit(BCCU0, &bccu global config);

3. BCCU channel initialization:

The BCCU channel that is used is BCCU0\_CH7.

/\* init channel \*/ XMC\_BCCU\_CH\_Init(BCCU0\_CH7, &dac\_bccu\_config);

The linear walk time is set to zero, for immediate effect.

```
/* Set linear walk time for PDMs*/
XMC BCCU CH SetLinearWalkPrescaler(BCCU0 CH7, 0);
```
The channel is then enabled. The mask required to enable channel 7 is 0x080.

```
/* Enable BCCU channel*/
XMC_BCCU_ConcurrentEnableChannels(BCCU0, 0x080);
```
The reference voltage of 100 mV can then be initialized by setting the target channel intensity with the calculated value as in section [1.3.1.](#page-4-1)

XMC\_BCCU\_CH\_SetTargetIntensity(BCCU0\_CH0, 82);

To effect the change on the BCCU channel output, start the linear walk. The same mask can be used.

XMC BCCU ConcurrentStartLinearWalk(BCCU0, 0x080);

4. GPIO initialization:

```
/* Enable BCCU PDM output */
XMC_GPIO_Init(P0_14, &dac_output_config);
```
### <span id="page-7-0"></span>2.3 **Implementation using DAVE™ APP**

This section describes how the COMP\_REF APP [\(Figure 5\)](#page-8-0) in DAVETM can be used to implement this example.

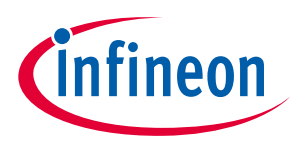

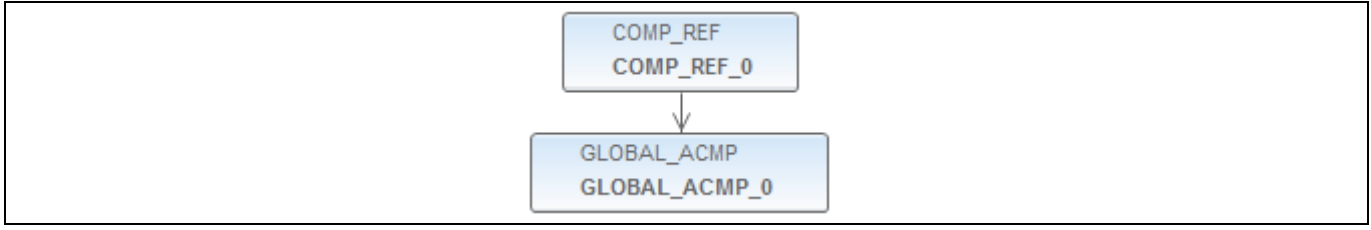

#### <span id="page-8-0"></span>Figure 5 COMP\_REF APP in DAVETM  $\overline{a}$

The CMP\_REF APP UI provides configurations for the ACMP slice such as reference source, hysteresis, glitchfilter, output inversion and option to connect the ACMP output to another peripheral via the Event Request Unit (ERU). The user must select the BCCU as the reference source [\(Figure 6\)](#page-8-1) and the user can then configure the desired reference voltage and the operating voltage in the UI [\(Figure 7\)](#page-9-0).

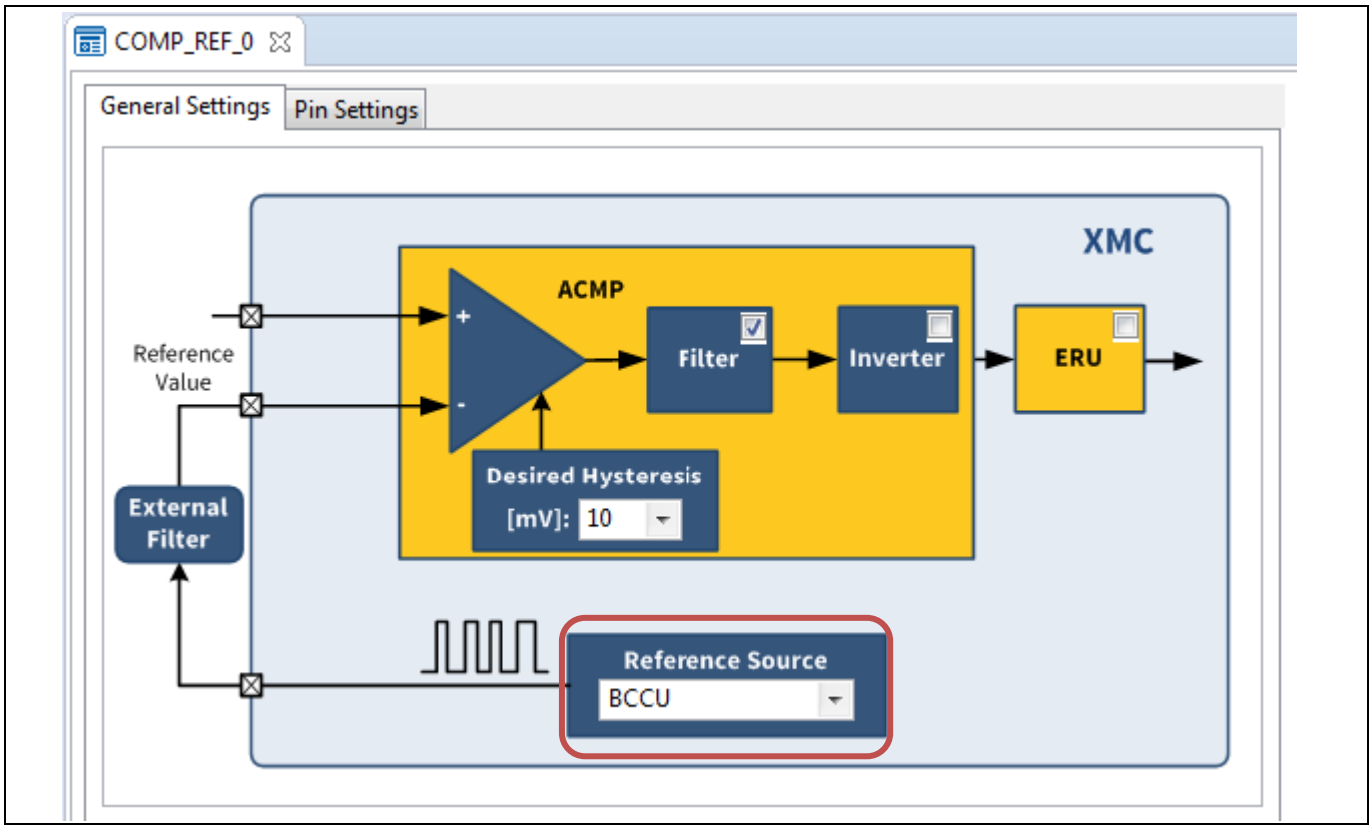

<span id="page-8-1"></span>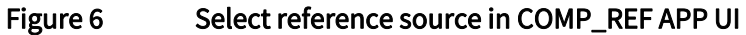

### Pseudo Digital-to-Analog Converter (DAC) with XMC1000 XMC1000

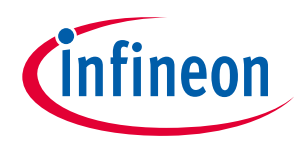

### Table of contents

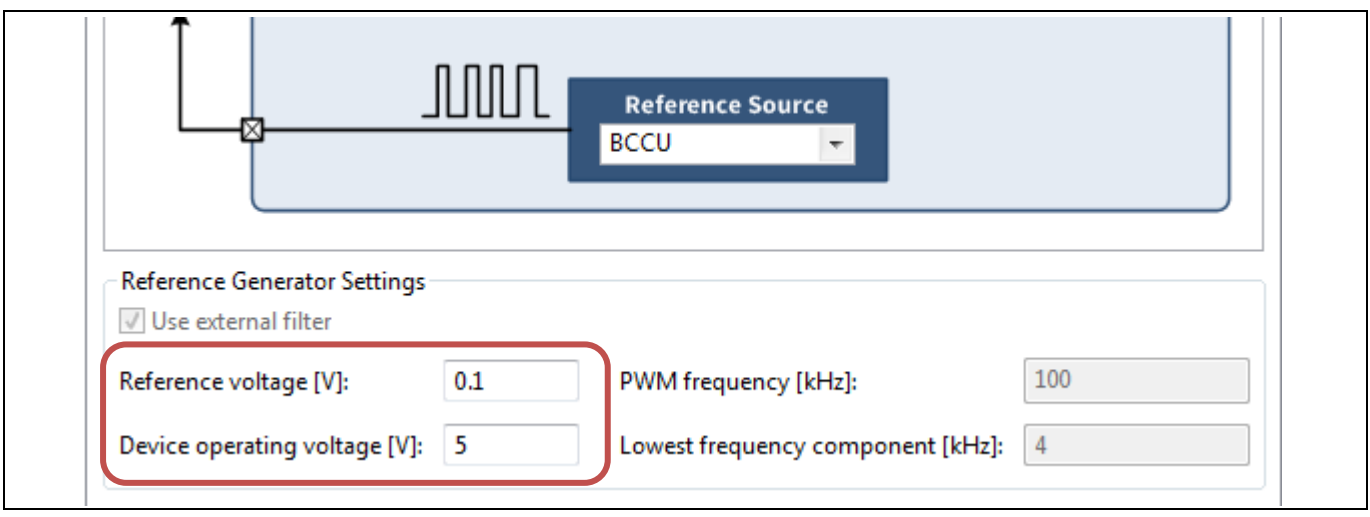

<span id="page-9-0"></span>Figure 7 Configure reference and operating voltages

#### Pin assignment

The targeted ACMP slice and BCCU channel can be selected by assigning the respective pins [\(Figure 8\)](#page-9-1).

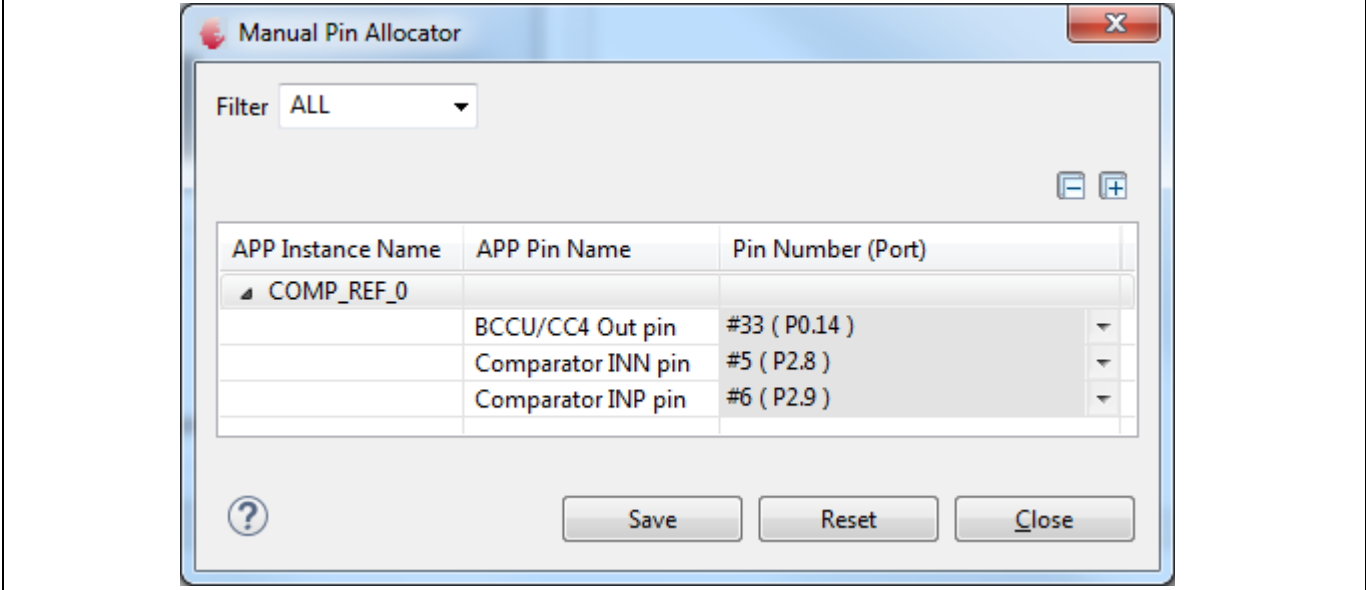

#### <span id="page-9-1"></span>Figure 8 Manual assignment of pins

### Updating reference value in-application

The reference value can be updated in-application using the Application Program Interface (API) provided by the COMP\_REF APP, COMP\_REF\_UpdateReferenceValue().

*Note: This API accepts the reference value in mV.* 

The following is an example of updating the reference with a value of 2314 mV:

status = COMP\_REF\_UpdateReferenceValue(&COMP\_REF\_0, 2314);

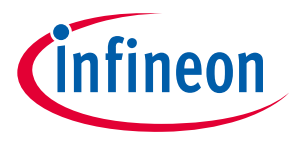

# <span id="page-10-0"></span>3 Example use case 2: generating a sinusoidal waveform

In this example, the CCU4 timer is used to generate a sinusoidal waveform of 1 kHz [\(Figure 9\)](#page-10-2).

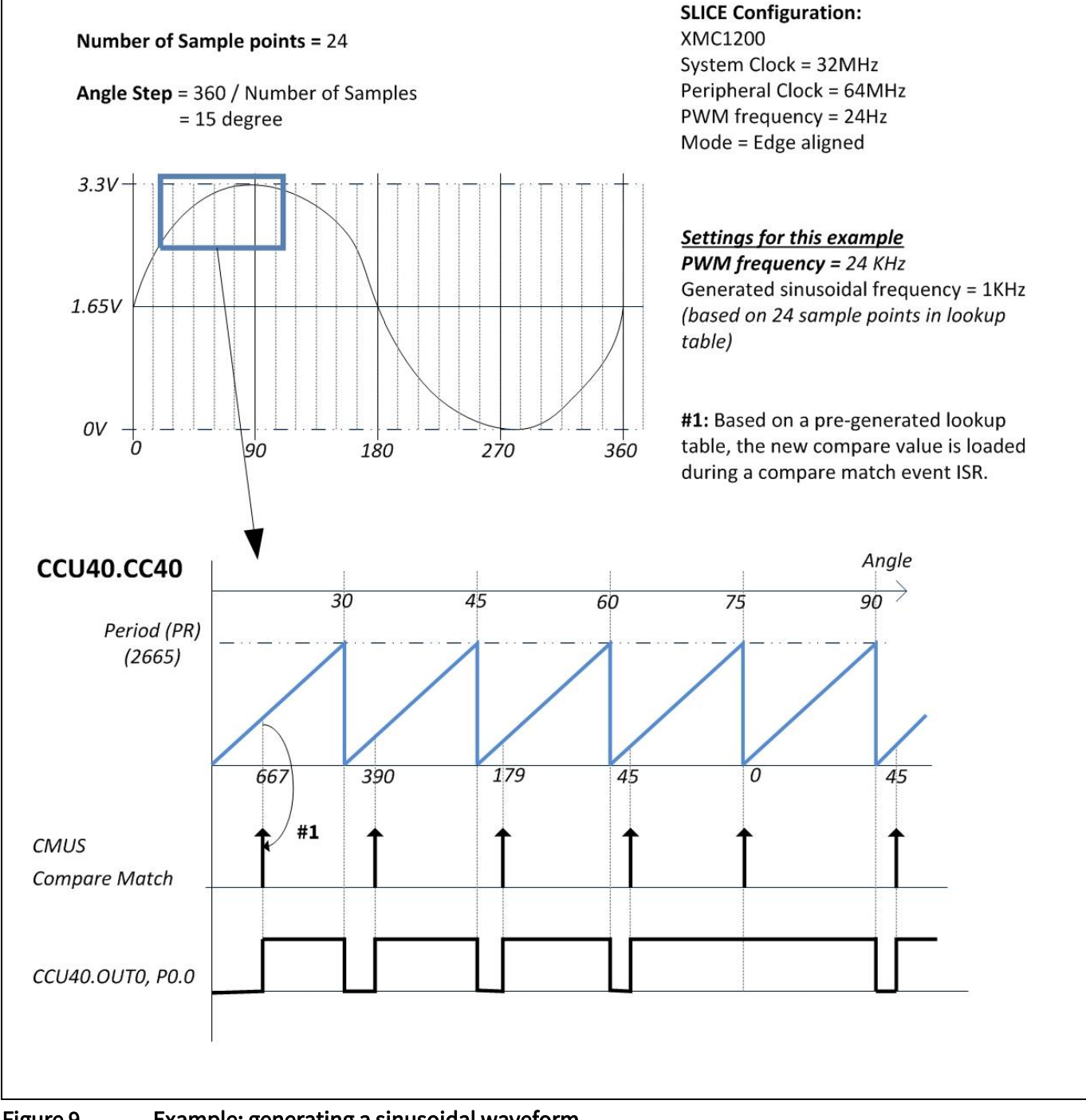

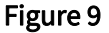

<span id="page-10-2"></span>Figure 9 Example: generating a sinusoidal waveform

### <span id="page-10-1"></span>3.1 Deriving the period value

In this example, the frequency of the sinusoidal waveform generated is fixed at 1 kHz with 24 sample points. Therefore, the PWM frequency is fixed at 24 kHz. The clock relationship between  $f_{PWM}$ ,  $f_{tclk}$  and  $f_{ccu4}$  is calculated as shown below:

# Pseudo Digital-to-Analog Converter (DAC) with XMC1000 XMC1000

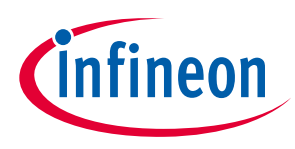

### Table of contents

- $\bullet$   $f_{ccu4}$  is the frequency of the CCU4 peripheral clock. It is the input to the PWM module.
- $f_{tclk}$  is the timer resolution used to increment a timer counter. Each timer slice supports a dedicated prescaler value selector.
- In order for,  $f_{\text{PWM}}$ , frequency of the PWM signal, to be 24 kHz, the CCU4\_CC40.PRS register is loaded with value 2667.

Timer frequency:

$$
f_{tclk} = \frac{f_{ccu4}}{Prescale}
$$

Period value:  $CCU4_{CC40}$ .  $PRS = \frac{f_{tclk}}{f_{DUL}}$  $\frac{J \text{ tclk}}{f_{PWM}}$  – 1

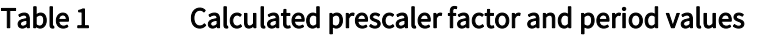

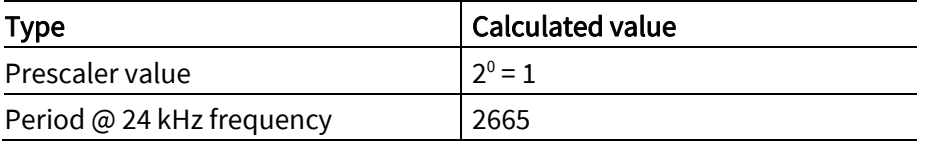

### <span id="page-11-0"></span>3.2 Generating a look-up table

DAC resolution is the smallest increment in the analog output voltage that corresponds to a single increment in the DAC digital count. In other words, the finest increment of output voltage level is directly proportional to incrementing the CCU4 PWM duty cycle value.

In general, the resolution increases with the increase of sample points in the PWM signal. In this example, the sinuoisodal waveform is divided into 24 sample points [\(Figure 10\)](#page-11-1).

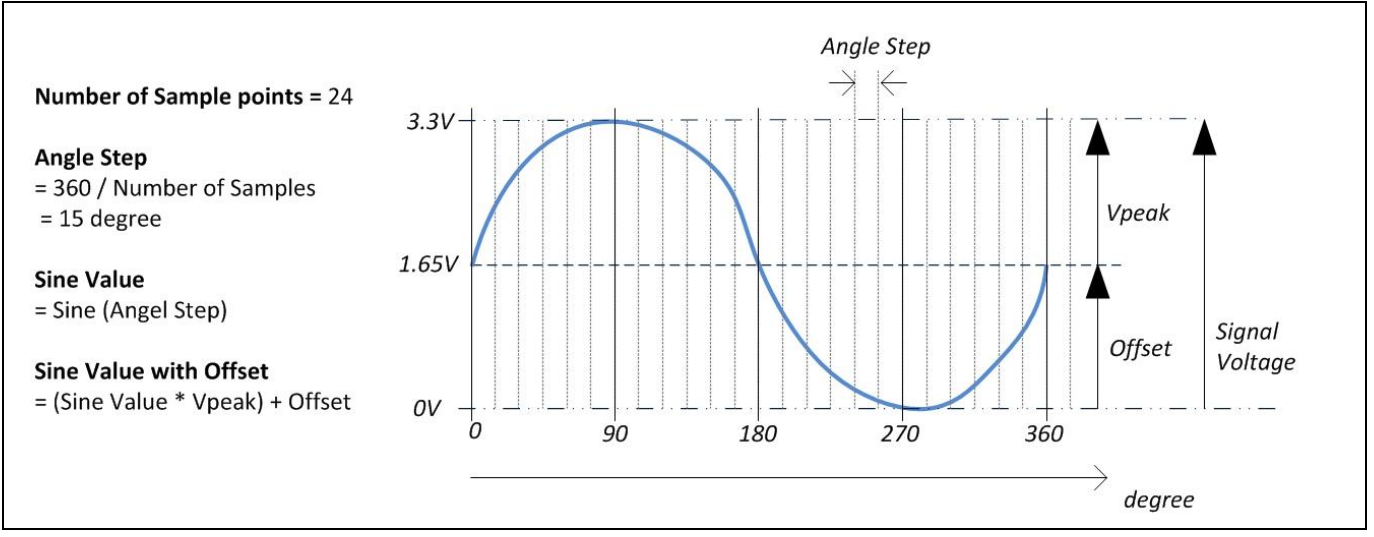

<span id="page-11-1"></span>Figure 10 Deriving the sine value with reference to signal voltage

Each change in PWM duty cycle is the equivalent of one DAC sample.The CCU4 period is fixed at 24 kHz. The calculation for the look-up table is as shown below:

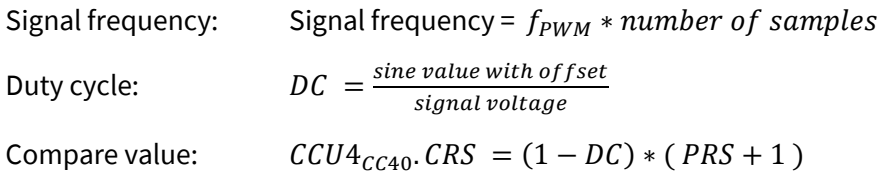

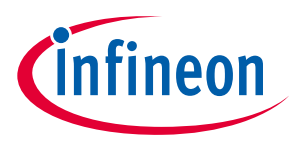

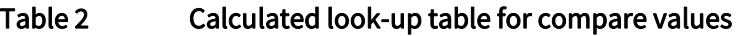

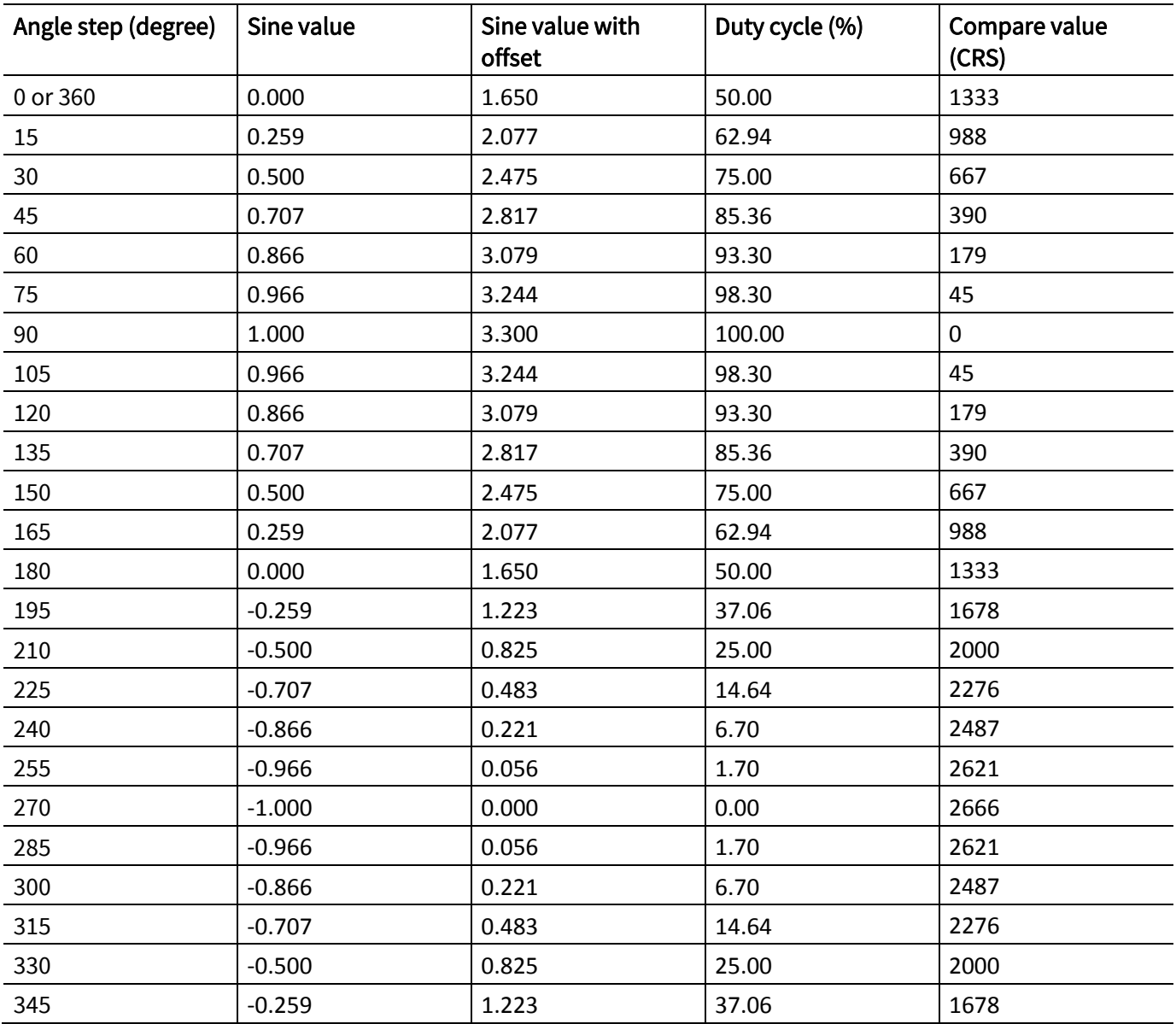

# <span id="page-12-0"></span>3.3 Implementation with XMC™ lib

### <span id="page-12-1"></span>3.3.1 Macro and variable settings

### XMC™ lib project includes:

**#include** <xmc\_ccu4.h> **#include** <xmc\_gpio.h> **#include** <xmc\_scu.h>

### Project macro definitions:

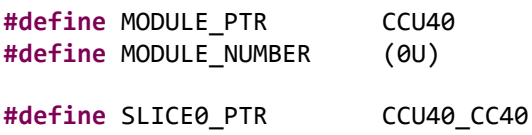

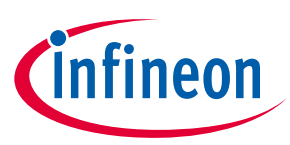

**#define** SLICE0\_NUMBER (0U) #define SLICE0\_OUTPUT

#### Project variables definition:

```
volatile uint8_t count=0;<br>uint16_t comparevalue[24]=
                                        /* sine table for duty cycle*/
{
                1333U,
                988U,
                667U,
                391U,
                179U,
                45U,
                0U,
                45U,
                179U,
                391U,
                667U,
                988U,
                1333U,
                1678U,
                2000U,
                2276U,
                2488U,
                2621U,
                2667U,
                2621U,
                2488U,
                2276U,
                2000U,
```
<span id="page-13-0"></span>};

### 3.3.2 XMC™ lib peripheral configuration structure

### XMC System Clock Unit (SCU) configuration:

1678U

PWM period is calculated based on PCLK which is equivalent to 64 MHz.

```
XMC SCU CLOCK CONFIG t clock config =
{
   .pclk_src = XMC_SCU_CLOCK_PCLKSRC_DOUBLE_MCLK,
   .rtc_src = XMC_SCU_CLOCK_RTCCLKSRC_DCO2,
  .fdiv = 0,
  .idiv = 1};
```
### XMC™ Capture/Compare Unit 4 (CCU4) configuration:

```
XMC_CCU4_SLICE_COMPARE_CONFIG_t SLICE0_config =
{
   .timer_mode = (uint32_t) XMC_CCU4_SLICE_TIMER_COUNT_MODE_EA,
  .monoshot = (uint32 t) false,
   .shadow_xfer_clear = (uint32_t) 0,
```
# Pseudo Digital-to-Analog Converter (DAC) with XMC1000 XMC1000

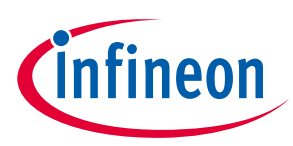

#### Table of contents

```
.dither timer period = (uint32 t) \theta,
  .dither_duty_cycle = (uint32_t) 0,
   .prescaler_mode = (uint32_t) XMC_CCU4_SLICE_PRESCALER_MODE_NORMAL,
  .mcm_enable = (uint32_t) 0,
  .prescaler_initval = (uint32_t) \theta, /* in this case, prescaler = 2^10 */
  .float\_limit = (uint32_t) 0,\text{dither\_limit} = (\text{uint32\_t}) \theta,
   .passive_level = (uint32_t) XMC_CCU4_SLICE_OUTPUT_PASSIVE_LEVEL_LOW,
  .timer concatenation = (uint32 t) \theta};
```
#### XMC™ GPIO configuration:

```
XMC_GPIO_CONFIG_t SLICE0_OUTPUT_config =
{
    .mode = XMC_GPIO_MODE_OUTPUT_PUSH_PULL_ALT4,
    .input_hysteresis = XMC_GPIO_INPUT_HYSTERESIS_STANDARD,
    .output_level = XMC_GPIO_OUTPUT_LEVEL_LOW,
};
```
### <span id="page-14-0"></span>3.3.3 Interrupt service routine function implementation

The CCU40 interrupt handler function is created to update the timer compare match values to achieve a sine signal.

#### **void CCU40\_0\_IRQHandler**(**void**)

```
{
      /* Clear pending interrupt */
      XMC_CCU4_SLICE_ClearEvent(SLICE0_PTR,XMC_CCU4_SLICE_IRQ_ID_COMPARE_MATCH_UP);
      /* Set new duty cycle value */
      XMC_CCU4_SLICE_SetTimerCompareMatch(SLICE0_PTR, comparevalue[count]);
      count++;
      if(count==24)
      {
         count=0;
      }
      XMC_CCU4_EnableShadowTransfer(MODULE_PTR, XMC_CCU4_SHADOW_TRANSFER_SLICE_0);
```
### <span id="page-14-1"></span>3.3.4 Main function implementation

Before the start and execution of timer slice software for the first time, the CCU4 must be initialized appropriately using the following sequence:

• Set up the system clock

```
 /* Initializes the clock settings */
 XMC_SCU_CLOCK_Init(&clock_config);
```
}

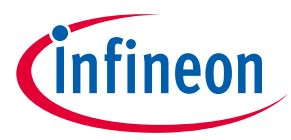

```
 Enable clock, enable prescaler block and configure global control
```

```
 /* Enable clock, enable prescaler block and configure global control */
    XMC_CCU4_Init(MODULE_PTR, XMC_CCU4_SLICE_MCMS_ACTION_TRANSFER_PR_CR);
    /* Start the prescaler and restore clocks to slices */
    XMC_CCU4_StartPrescaler(MODULE_PTR);
    /* Start of CCU4 configurations */
    /* Ensure fCCU reaches CCU40 */
    XMC_CCU4_SetModuleClock(MODULE_PTR, XMC_CCU4_CLOCK_SCU);
 Configure slice(s) functions, interrupts and start-up
    /* Initialize the slice */
    XMC_CCU4_SLICE_CompareInit(SLICE0_PTR, &SLICE0_config);
    /* Program 24 kHz frequency */
    XMC_CCU4_SLICE_SetTimerCompareMatch(SLICE0_PTR, comparevalue[count]);
    XMC_CCU4_SLICE_SetTimerPeriodMatch(SLICE0_PTR, 2665U);
    /* Enable shadow transfer */
   XMC CCU4 EnableShadowTransfer(MODULE PTR, \
             (uint32_t)(XMC_CCU4_SHADOW_TRANSFER_SLICE_0| \
                          XMC_CCU4_SHADOW_TRANSFER_PRESCALER_SLICE_0));
    /* Enable compare match events */
    XMC_CCU4_SLICE_EnableEvent(SLICE0_PTR, XMC_CCU4_SLICE_IRQ_ID_COMPARE_MATCH_UP);
    /* Connect compare match event to SR0 */
   XMC CCU4 SLICE SetInterruptNode(SLICE0 PTR, \
      XMC_CCU4_SLICE_IRQ_ID_COMPARE_MATCH_UP, XMC_CCU4_SLICE_SR_ID_0);
    /* Set NVIC priority */
    NVIC_SetPriority(CCU40_0_IRQn, 3U);
    /* Enable IRQ */
    NVIC_EnableIRQ(CCU40_0_IRQn);
    /* Enable CCU4 PWM output */
    XMC_GPIO_Init(SLICE0_OUTPUT, &SLICE0_OUTPUT_config);
    /* Get the slice out of idle mode */
   XMC CCU4 EnableClock(MODULE PTR, SLICE0 NUMBER);
  Start timer running
    /* Start the timer */
    XMC_CCU4_SLICE_StartTimer(SLICE0_PTR);
```
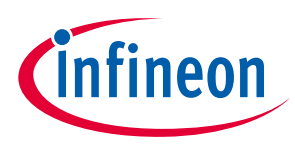

# <span id="page-16-0"></span>Revision history

### Major changes since the last revision

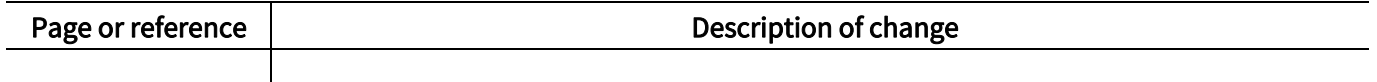

#### Trademarks of Infineon Technologies AG

AURIX™, C166™, CanPAK™, CIPOS™, CoolGaN™, CoolMOS™, CoolSET™, CoolSiC™, CORECONTROL™, CROSSAVE™, DAVE™, DI-POL™, DrBlade™, EasyPIM™,<br>EconoBRIDGE™, EconoDUAL™, EconoPACK™, EconoPIM™, EiceDRIVER™, eupec™, FCOS™, HITF PrimeSTACK™, PROFET™, PRO-SIL™, RASIC™, REAL3™, ReverSave™, SatRIC™, SIEGET™, SIPMOS™, SmartLEWIS™, SOLID FLASH™, SPOC™, TEMPFET™, thinQ!™, TRENCHSTOP™, TriCore™. י<br>ו

Trademarks updated August 2015

#### Other Trademarks

All referenced product or service names and trademarks are the property of their respective owners.

#### Edition <2015-12-01>

 Published by Infineon Technologies AG j 81726 Munich, Germany

e<br>© 2016 Infineon Technologies AG. All Rights Reserved.

 Do you have a question about this document? ֺ֞ Email[: erratum@infineon.com](mailto:erratum@infineon.com;ctdd@infineon.com?subject=Document%20question%20) 

 Document reference AN\_201511\_PL30\_0011

#### <span id="page-17-0"></span>IMPORTANT NOTICE

The information contained in this application note is given as a hint for the implementation of the product only and shall in no event be regarded as a description or warranty of a certain functionality, condition or quality of the product. Before implementation of the product, the recipient of this application note must verify any function and other technical information given herein in the real application. Infineon Technologies hereby disclaims any and all warranties and liabilities of any kind (including without limitation warranties of non-infringement of intellectual property rights of any third party) with respect to any and all information given in this application note.

The data contained in this document is exclusively intended for technically trained staff. It is the responsibility of customer's technical departments to evaluate the suitability of the product for the intended application and the completeness of the product information given in this document with respect to such application.

For further information on the product, technology, delivery terms and conditions and prices please contact your nearest Infineon Technologies office [\(www.infineon.com\)](http://www.infineon.com/).

#### WARNINGS

Due to technical requirements products may contain dangerous substances. For information on the types in question please contact your nearest Infineon Technologies office.

Except as otherwise explicitly approved by Infineon Technologies in a written document signed by authorized representatives of Infineon Technologies, Infineon Technologies' products may not be used in any applications where a failure of the product or any consequences of the use thereof can reasonably be expected to result in personal injury.